## **Perform a typical upgrade**

Use the Typical install to upgrade your SQL Defrag Manager installation if you have centralized SQL Defrag Manager deployment or are upgrading from a trial installation.

Understanding typical environments

In a typical environment, the SQL Defrag Manager management components are installed on the same physical computer. These components include:

- Repository database
- Management Service
- Management Console

Performing a typical upgrade

You can easily complete a typical upgrade during off-hours.

## **To perform a typical upgrade:**

- 1. Run the Setup.exe file, located in the root of the installation kit to open the Quick Start window.
- 2. Click **SQL Defrag Manager** from the **Install** section to run the Setup Wizard. The installer detects the previous version of SQL Defrag Manager and prompts a confirmation dialog window to perform the upgrade.
- 3. Click **Yes** to continue.
- 4. Type in the the Login ID and password if you want to use Microsoft SQL Server Authentication as the connection credentials to upgrade the SQL Defrag Manager Repository.
- 5. Click **Next** to perform the upgrade.
- If you use remote consoles, you must upgrade the Management Service and Repository before you upgrade the remote consoles.

If you use policies to automate your defragmentation operation, start the SQL Defrag Manager Console to synchronize the jobs associated with each policy. This synchronization should happen automatically.

## [Need more help? Search the IDERA Customer Support Portal](http://www.idera.com/support/ServiceFrame.aspx)

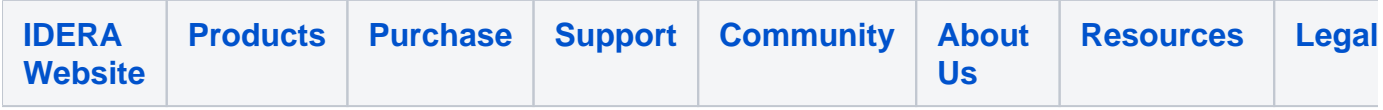